How to Register in ORISS (Online Rail Industry Supply System)

> \* ORISS is owned by PS Technology (PST) (Previously called Transentric)

Go to the main ORISS login page at the following website: <u>https://oriss.www.transentric.com/ors</u> and click on the Sign up/Registration Link.

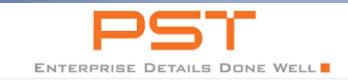

Log In | Sign Up | RR Contacts

Welcome to ORISS, the Online Rail Industry Supply System.

Login

Log into ORISS

Reset Password

If you cannot log into ORISS and need a password reset Click here

#### \*\*UPDATE\*\*

We have enhanced the password reset functionality. All password resets can be handled via your email. Please contact Transentric at 1-877-206-2965 if you need any additional support. Thank you.

#### Sign up/Registration

New Customers: If you are not a current ORISS customer, and want to register Click here

Existing Customers: If you are a current ORISS customer, and want to register with an additional railroad <u>Click here</u>

For assistance during normal business hours, provide (ORISS xor ID and or Vendor Number) calling dial 1-877-206-2965 or send an email to: <u>oriss.issues@transentric.com</u>.

Payment Status: Please contact the Railroad directly for payment status. Railroad contacts are listed <u>here</u>

## **Select Application Information**

#### Initial Sign Up Registration Form

In order to utilize the ORISS invoicing application, your company needs to register. Contact the customer you wish to invoic required to complete the registration form below. Simply fill out the registration information, *process electronic contract*, and your registration by e-mail.

If you plan to register with more than one railroad, please follow this process:

- 1. Complete this registration process for your first railroad
- 2. WAIT until you receive your user ID and password from Transentric
- 3. Use your new user ID to log into the ORISS system
- 4. Click on registration on the menu bar
- 5. Go to customers and select an additional railroad
- 6. Click on the create button
- 7. You will be transferred to an additional registration screen. Please fill out the required information.
- 8. You will be notified when the additional railroad has approved your registration.

#### \* Indicates Required Field

| Application Information: |                                    |
|--------------------------|------------------------------------|
| Customer: *              | Union Pacific Railroad             |
| Application Type: *      | ORISS with Material Invoicing only |

#### **Option 1: Material Invoicing Only:**

In this version you will continue to receive your POs as you are today, but you will use the ORISS web page to submit your invoices. The invoice is submitted by filling out invoice information on a web form. This version is only used for submitting Invoices. \*\*\*\*\*\* There is no charge for this version. \*\*\*\*\*

### **Select Application Information**

#### Initial Sign Up Registration Form

In order to utilize the ORISS invoicing application, your company needs to register. Contact the customer you wish required to complete the registration form below. Simply fill out the registration information, *process electronic cont* your registration by e-mail.

If you plan to register with more than one railroad, please follow this process:

- 1. Complete this registration process for your first railroad
- 2. WAIT until you receive your user ID and password from Transentric
- 3. Use your new user ID to log into the ORISS system
- 4. Click on registration on the menu bar
- 5. Go to customers and select an additional railroad
- 6. Click on the create button
- 7. You will be transferred to an additional registration screen. Please fill out the required information.
- 8. You will be notified when the additional railroad has approved your registration.

\* Indicates Required Field

| Application Information: |                                                       |
|--------------------------|-------------------------------------------------------|
| Customer: *              | Union Pacific Railroad                                |
| Application Type: *      | ORISS with Purchase Orders and Invoicing $\checkmark$ |

#### **Option 2: Purchase Orders and Invoicing:**

In this version, your purchase orders (POs) will be delivered to the ORISS web site and you can easily submit invoices by selecting the PO that needs to be invoiced. This option can be used only for material POs and invoices. There is a \$25 monthly fee for this version charged by PST. Vendors that invoice Union Pacific for multiple POs in a given month, generally will benefit using this option.

Other options available: Fuel Invoicing (no charge) and Fuel Unlimited Invoicing (\$25/mo)

# Locate your Customer Assigned ID on your purchase order to complete the Company Information Section

| Company Contact Information:               |                   |                                                                                                    |
|--------------------------------------------|-------------------|----------------------------------------------------------------------------------------------------|
| First Name: *                              |                   |                                                                                                    |
| Last Name: *                               |                   |                                                                                                    |
| E-Mail Address: *                          |                   |                                                                                                    |
| Phone Number: *                            | (10 digit number) |                                                                                                    |
| Fax Number:                                | (10 digit number) |                                                                                                    |
| PO notification via Email:                 | □ Same day        |                                                                                                    |
| Company Information:                       |                   |                                                                                                    |
| Company Name: *<br>Customer-Assigned ID: * |                   | Your <b>Customer Assigned ID</b> required<br>for Registration is the same as the<br><b>Vendor Code</b> shown on your<br>Purchase Order. |

\*\*\* TIP \*\*\*

If you have previously registered with ORISS, but your USER ID has been suspended, and you need to Re-register, you will need to <u>modify your Company Name slightly from the original registration</u>. PST will not allow the exact same Company Name to be registered twice in their system.

## Enter your company's default invoice remit-to information

| Default Invoice Remit-To Information:     |                   |  |
|-------------------------------------------|-------------------|--|
| Company Name: *                           |                   |  |
| Attention:                                |                   |  |
| Address Line 1: *                         |                   |  |
| Address Line 2:                           |                   |  |
| City State ZIP: *                         | ,                 |  |
| Phone Number: *                           | (10 digit number) |  |
| GST Registration Number:<br>(Canada Only) |                   |  |

## **Complete the remainder of registration form**

#### **ORISS Billing Information:**

| If you have chosen "Purchase Orders and Invoicing or Fuel Unlimited Invoicing only" as the Application Type, you are required t | 0 |
|----------------------------------------------------------------------------------------------------|---|
| Although either E-Mail or Fax is required, Transentric would like both.                                                         |   |

| Use Remittance Address |                   |
|------------------------|-------------------|
| Company Name: *        |                   |
| Attention:             |                   |
| Address Line 1: *      |                   |
| Address Line 2:        |                   |
| City State ZIP: *      | ,                 |
| Phone Number: *        | (10 digit number) |
| E-Mail: *              |                   |
| or                     |                   |
| Fax Number:            | (10 digit number) |

SOFTWARE USED IN CONNECTION WITH THE OPERATION OF A WEBSITE OR TO ACCESS AND/OR USE A WEBSITE PURSUANT TO THIS AGREEMENT, AND ANY DOCUMENTATION ASSOCIATED WITH SUCH SOFTWARE (COLLECTIVELY, THE "SOFTWARE"), INCLUDES ANY CORRECTIONS, BUG FIXES, ENHANCEMENTS, UPDATES, RELEASES, VERSIONS OR OTHER MODIFICATIONS TO THE ORIGINAL SOFTWARE AND ANY SUPPLEMENTS TO THE ORIGINAL DOCUMENTATION.

 $\mathbf{\vee}$ 

>

□ I agree to the terms and conditions of EULA.

<

| Cancel |
|--------|
|        |

## \*\*\* Questions? \*\*\*

If you have any additional questions or need further assistance, please contact UP's Supplier Management Group.

Email: <a href="mailto:smg@up.com">smg@up.com</a> Phone: 402-544-0025 (Mon-Fri 8AM-4PM Central Time)